# NetAttest EPS 設定例

連携機器:

FortiGate 50E

Case:FortiClient を利用した、

証明書とパスワードによるハイブリッド認証

Version 1.0

株式会社ソリトンシステムズ

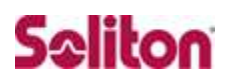

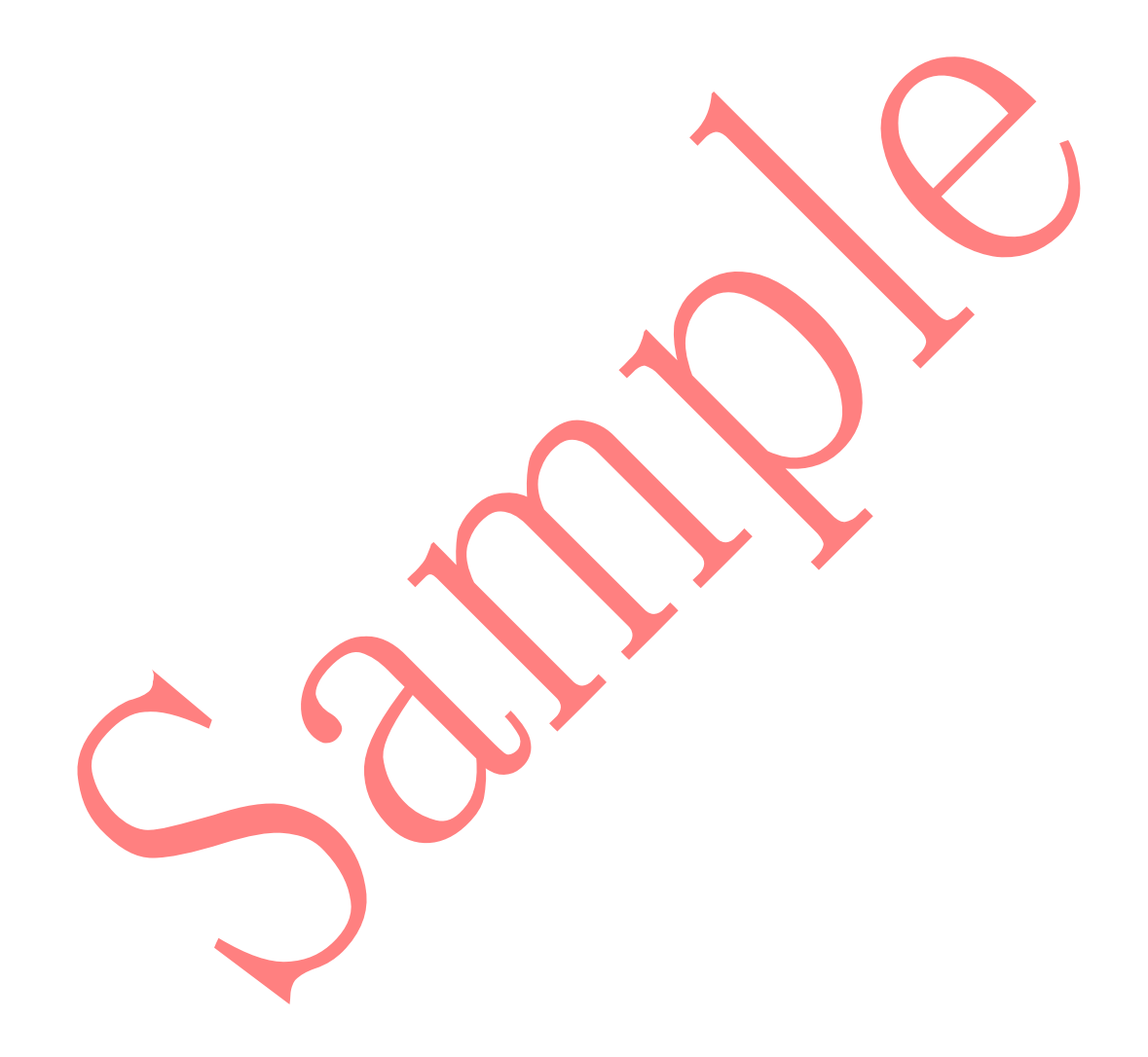

NetAttest®は、株式会社ソリトンシステムズの登録商標です。 その他、本書に掲載されている会社名、製品名は、それぞれ各社の商標または登録商標です。 本文中に ™、®、©は明記していません。

Copyright © 2020, Soliton Systems K.K. , All rights reserved.

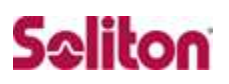

## はじめに

#### 本書について

本書は、NetAttest EPS と Fortinet 社製 FortiGate 50E との証明書認証連携 について記載した設定例です。

各機器の管理 IP アドレス設定など、基本設定は既に完了しているものとします。 設定は管理者アカウントでログインし、設定可能な状態になっていることを前 提に記述します。

表記方法

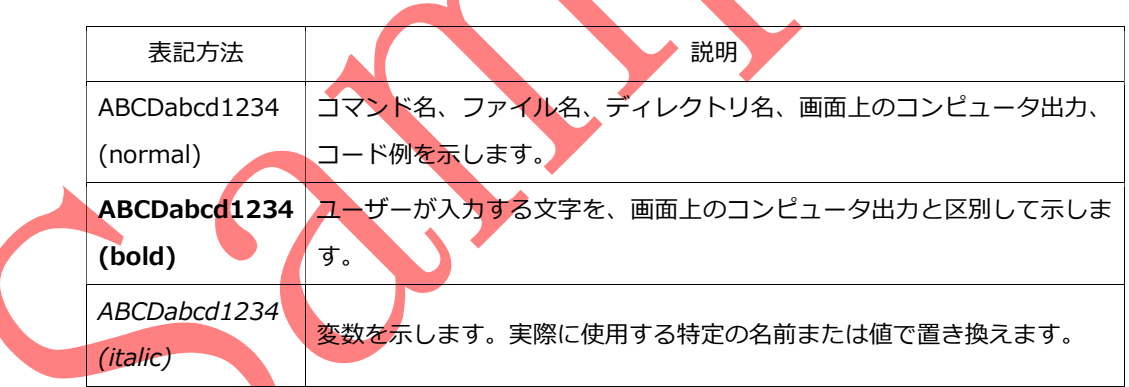

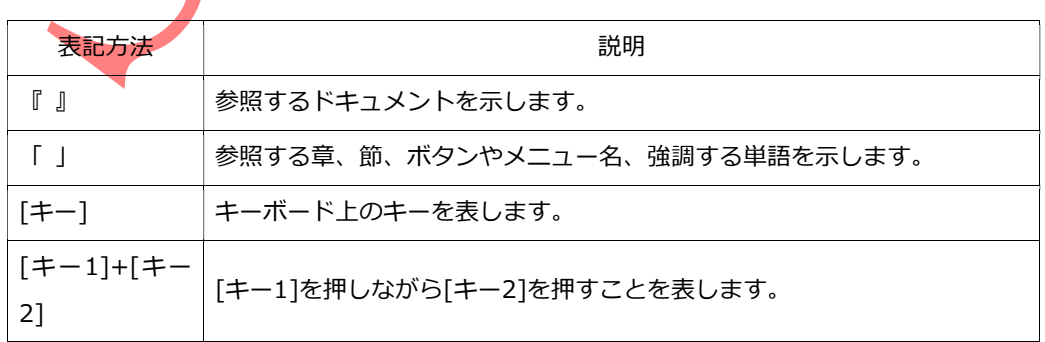

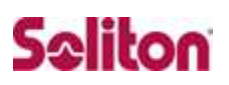

### 表記方法(コマンドライン)

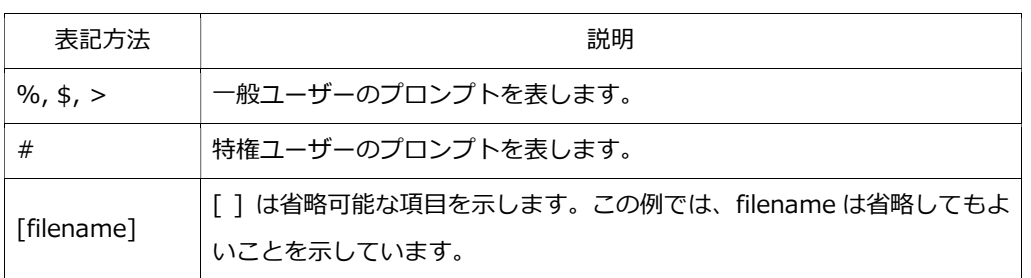

#### アイコンについて

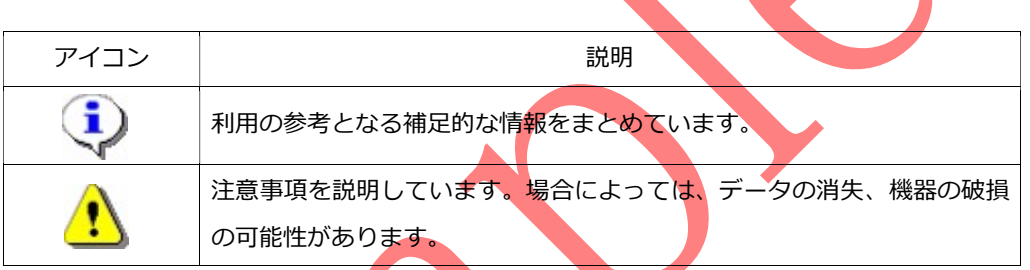

#### 画面表示例について

このマニュアルで使用している画面(画面キャプチャ)やコマンド実行結 果は、実機での表示と若干の違いがある場合があります。

#### ご注意

本書は、当社での検証に基づき、NetAttest EPS 及び FortiGate 50E の操作方法を記載したものです。すべての環境での動作を保証するもの ではありません。

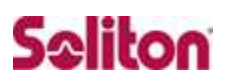

### 目次

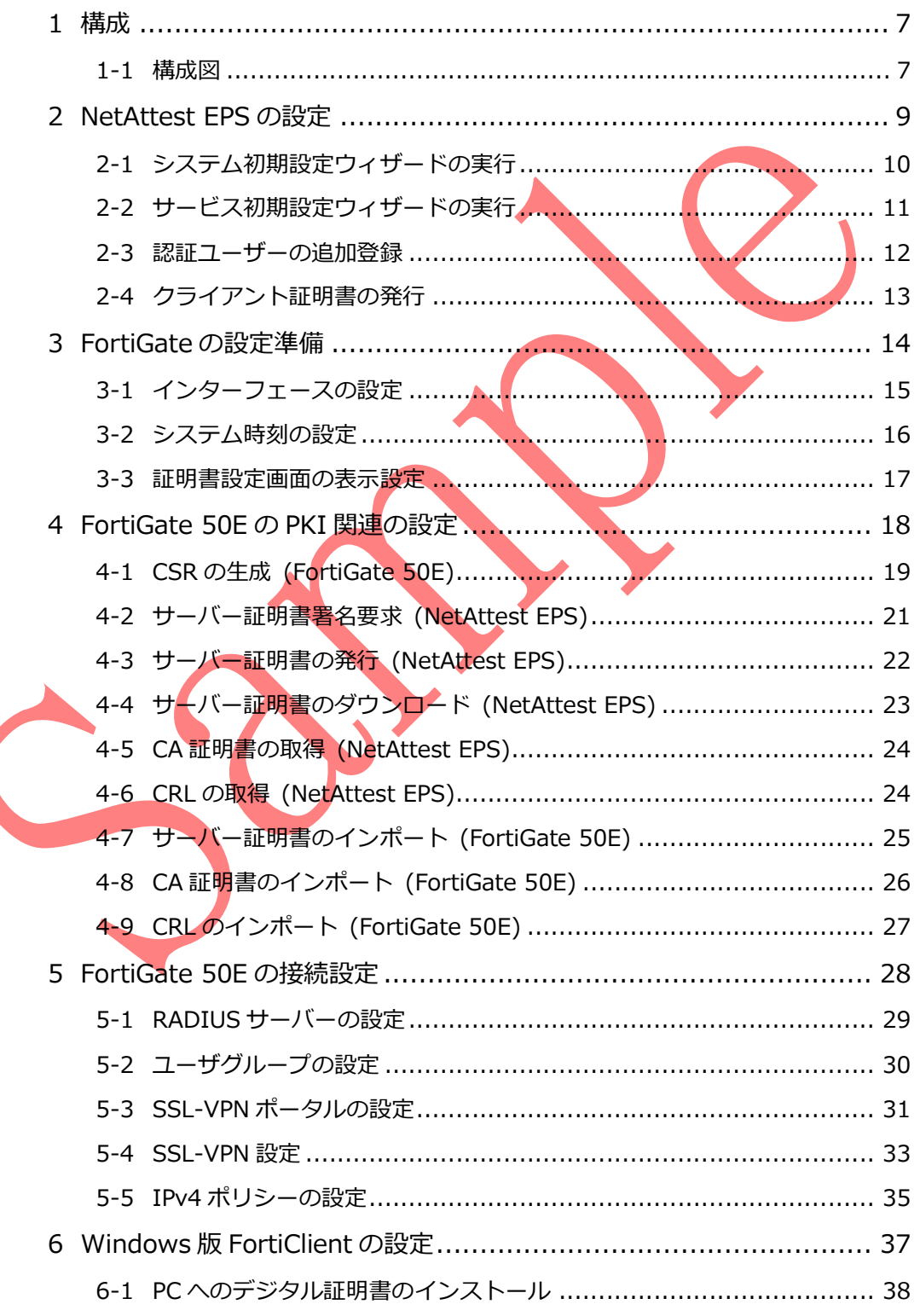

### Seliton

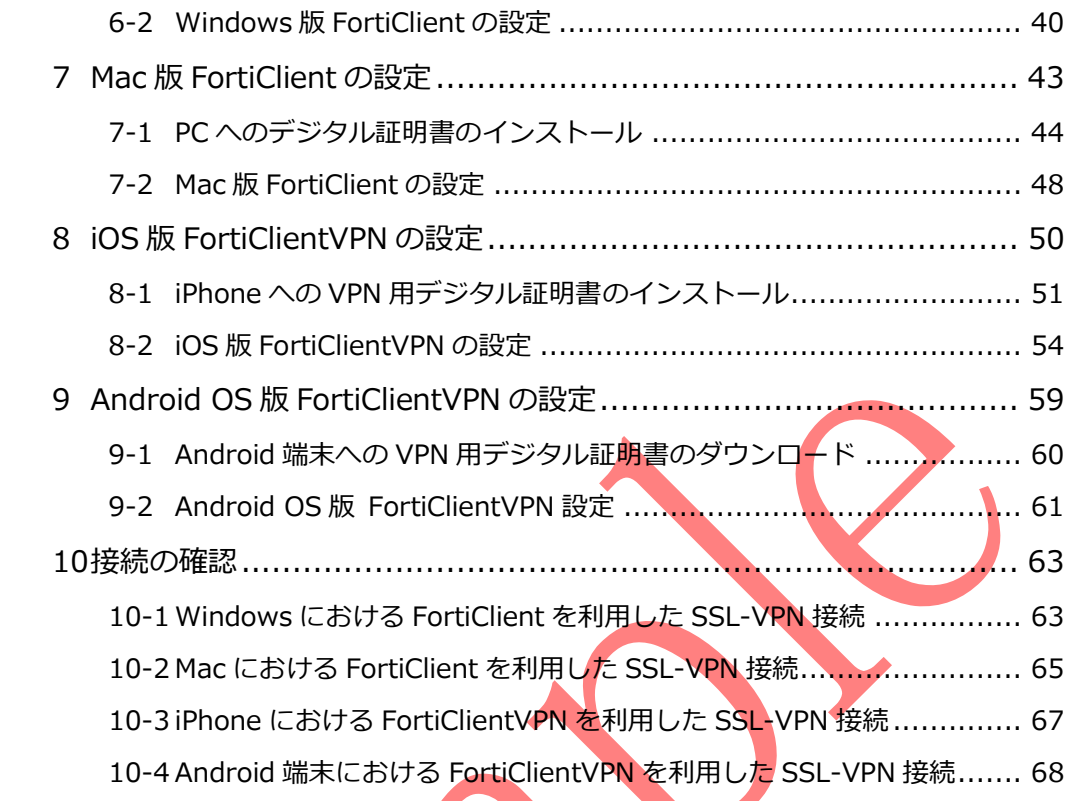

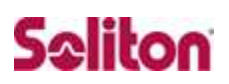

### 1 構成

#### 1-1 構成図

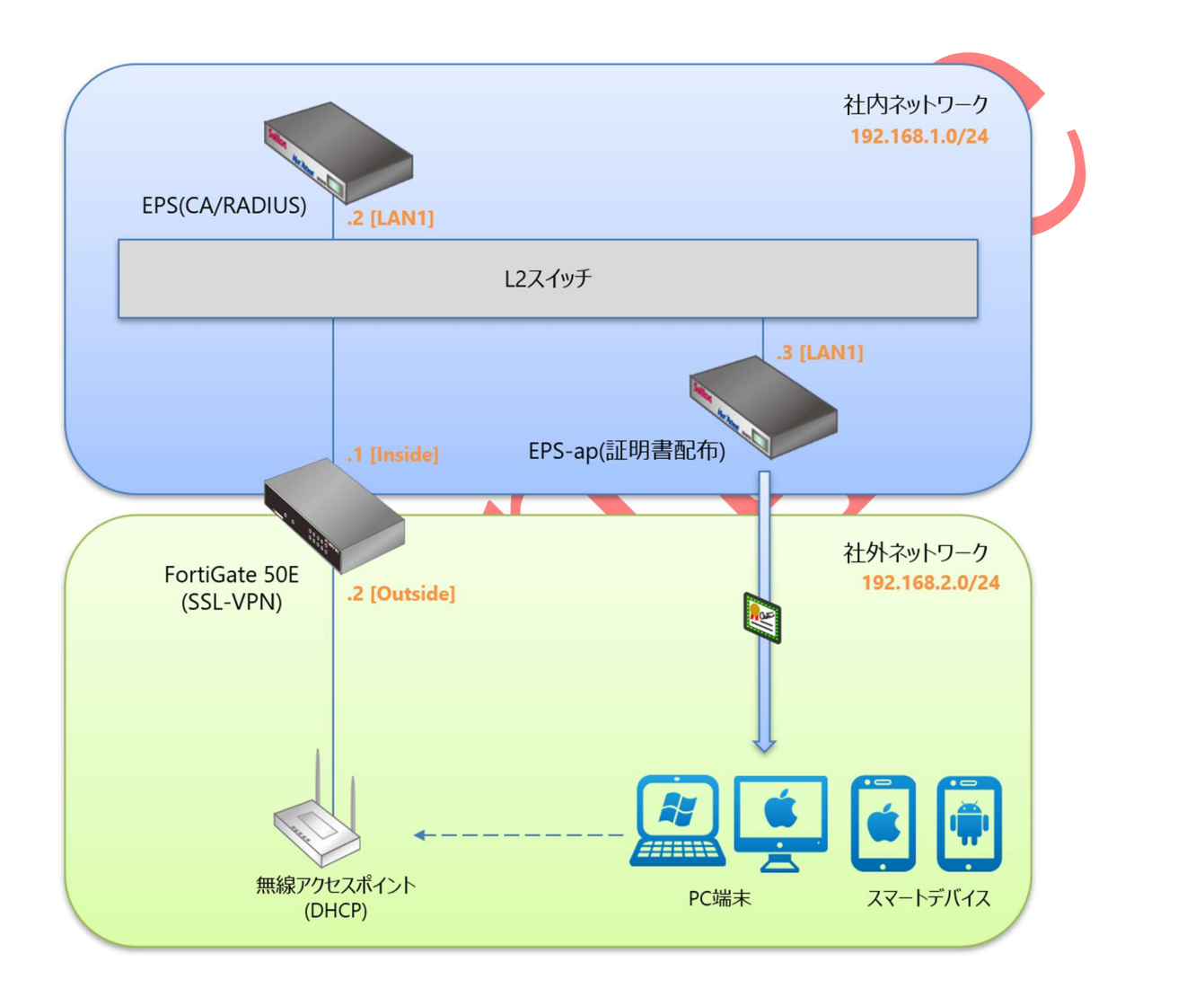

※NetAttest EPS の設定は、設定用の Windows 管理端末 と NetAttest EPS の管理ポート(LAN2) を直結して行います。

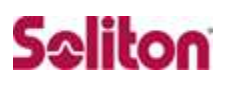

環境

1-2-1 機器

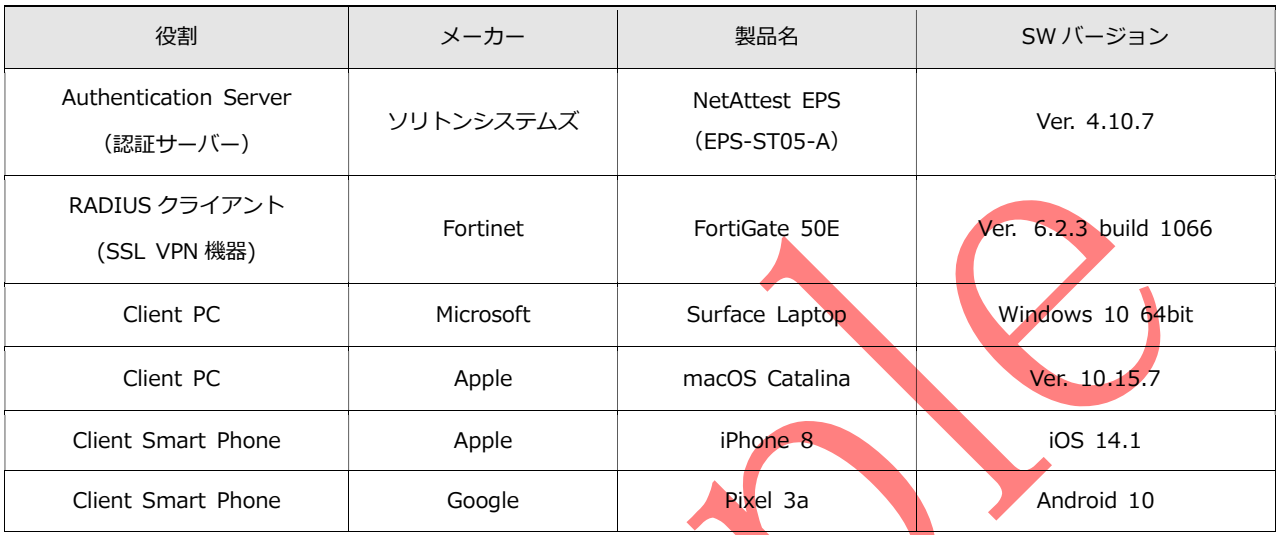

1-2-2 認証方式

デジタル証明書認証+ID・Password 認証

### 1-2-3 ネットワーク設定

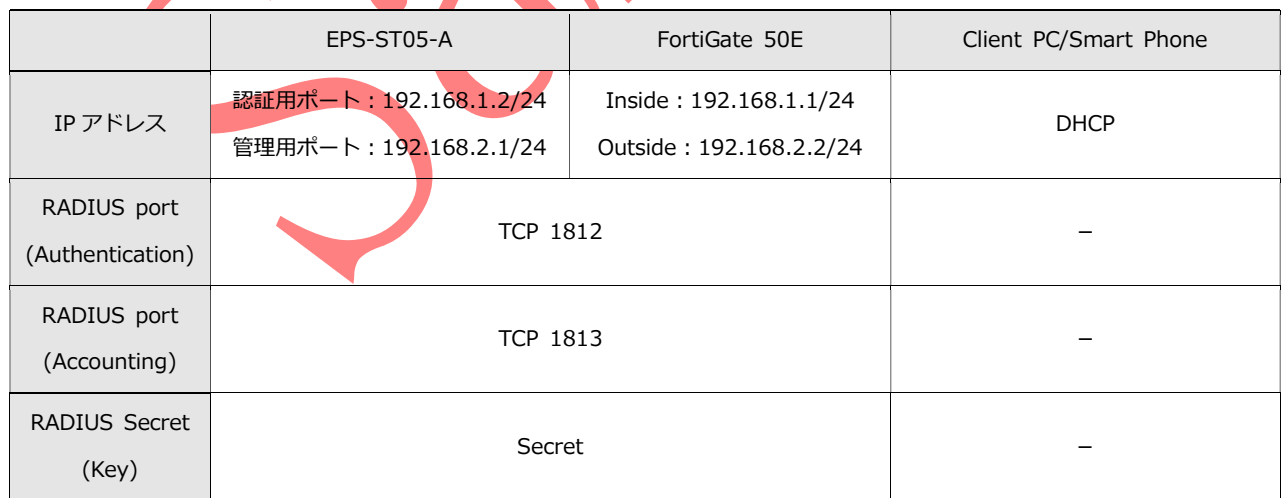

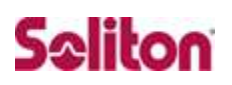

### 改訂履歴

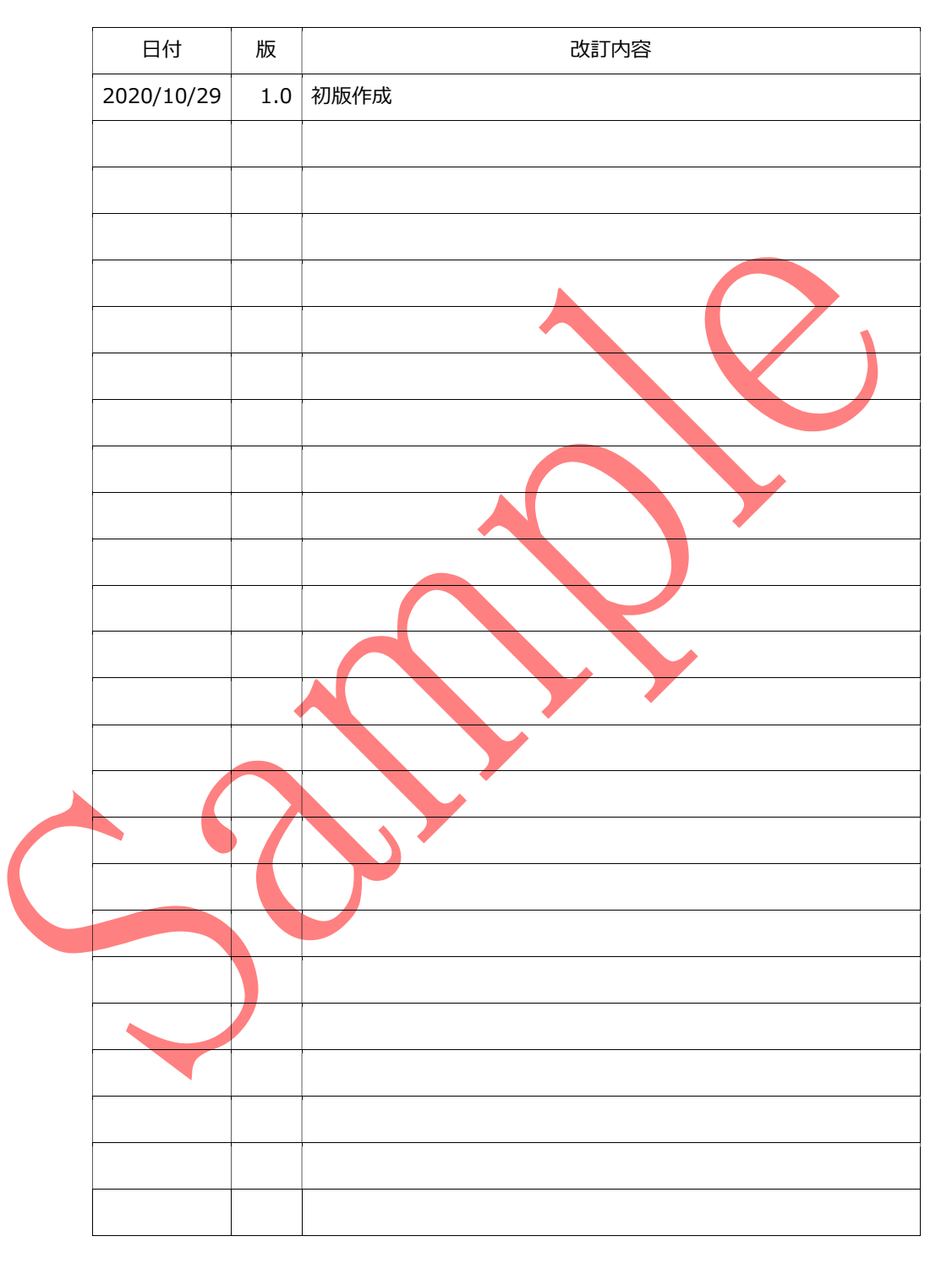